## IDD Waiver Billing/Technical Assistance Report (BTAR)

A COLLABORATIVE TRAINING BY DHCF AND DDS SEPTEMBER 16, 2020

#### What is BTAR?

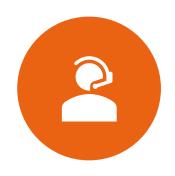

BTAR stands for Billing/Technical Assistance Report

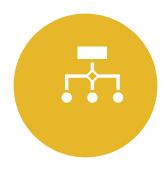

DHCF and DDS created a more streamlined process to manage and track inquires received from providers regarding their billing and Prior Authorization (PA) inquiries

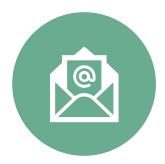

The BTAR will replace the current email inquiry process

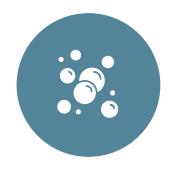

All inquires **MUST** be submitted through the BTAR process. **No Exceptions!!!!!** 

### Benefits of Automation

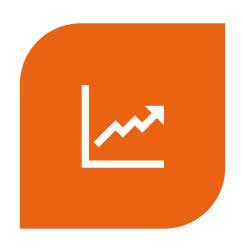

TRACK AND TREND BILLING CONCERNS

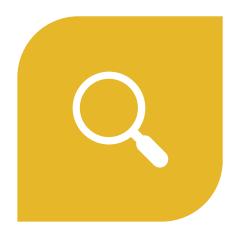

IDENTIFY AND ADDRESS ROOT CAUSE AND SYSTEMIC ISSUES CAUSING BILLING CONCERNS

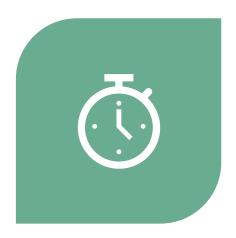

ASSESS TIMELINESS FOR RESOLUTION

### When does the BTAR start?

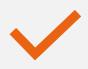

Effective October 1, 2020

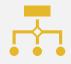

**ALL** providers will be required to submit their inquires through this new process

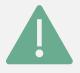

Failure to comply results in delayed resolution of inquires

# Have a billing or PA issue?....Here's where you start....

From the URL link on MCIS, you will connect to open an inquiry form

Once in the form, simply follow each section and provide the requested information

Where's the URL link?....

# You can find it on MCIS under "Dashboard Notifications."

Billing and Prior
Authorization (PA)
Technical Assistance
Guidance
Billing and Prior
Authorization (PA)
Technical Assistance
Guidance
Billing and Prior
Authorization (PA)
Technical Assistance
Guidance

URL LINK WILL BE HERE
Provider Dashboard

Using the Web Portal to Check Recipient Eligibility
Xerox aka ACS instructions to obtain PA numbers

Billing and PA\_Technical\_Assistance\_2017

### Section 1: Name of Individual

Enter the name of the person on your claim or PA in question

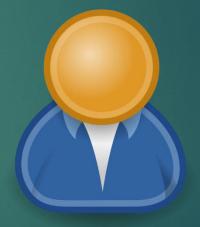

### Section 2: Medicaid ID number

Enter the person's Medicaid ID number

It is an eight (8) digit number that begins with a "7" Can be found on the person's Medicaid insurance card or on the Service Authorization Form (SA) from DDS

### **Section 3:**Name of Service

Select a service from the drop-down list

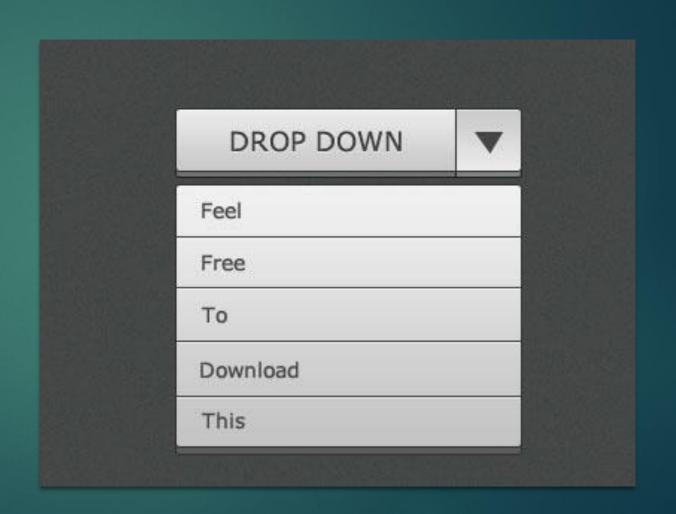

### Section 4: Provider

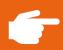

Select the name of your provider agency from the dropdown list

If your agency is not listed, select "OTHER" and write in the name

### Section 5: Provider ID

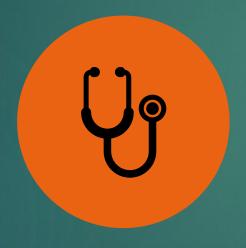

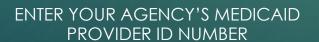

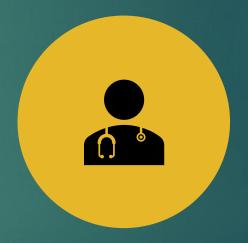

THIS IS THE NUMBER THAT ALL ENROLLED PROVIDERS ARE ISSUED WHEN THEY FIRST ENROLL AND IS USED ON ALL CLAIMS

### Section 6: Procedure Code/Modifier

01

Select the service procedure code/modifier that pertains to the inquiry being submitted

02

If the code/modifier is not listed, select "OTHER" and write in the procedure code/modifier 03

**DO NOT** enter the descriptive name of the service. It must be the procedure code and modifier

### **Section 7:** Date Range of Service Auth (SA) – From Date

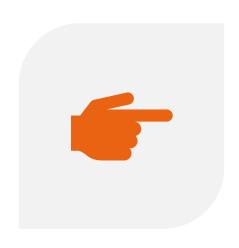

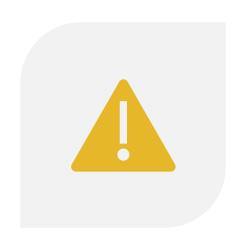

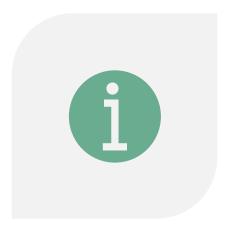

ENTER THE **START** DATE OF THE SERVICE AS REFLECTED ON THE SA FORM

IF UNKNOWN, ENTER THE START DATE OF THE ISP PERIOD THAT THE SERVICE OR PROCEDURE CODE/MODIFIER EFFECTS

NOTE: THIS IS <u>NOT</u> THE DATE YOUR CLAIMS DENIED

# **Section 8:** Date Range of the Service Auth (SA) – To Date

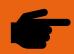

Enter

Enter the **END** date of the service as reflected on the SA Form

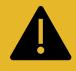

Enter

If unknown, enter the end date of the ISP period that the service or procedure code/modifier effects

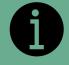

Note

This is **NOT** the date your claims denied

### Section 9: Action Date

- Enter the date the <u>SA was approved by the Waiver Unit staff</u>
- Note: This is NOT the service period or date range that the service was effective. In some cases, a service may be approved and be effective the entire length of the ISP year
- This is the date from the SA Form where the Waiver staff signed their approval (See sample on next page)

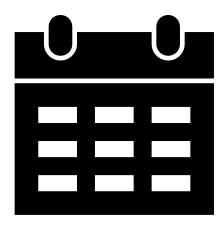

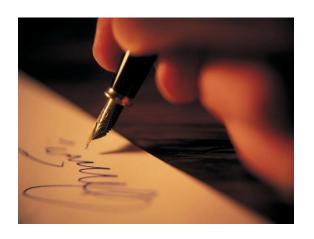

#### GOVERNMENT OF THE DISTRICT OF COLUMBIA DEPARTMENT ON DISABILITY SERVICES

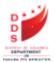

#### Home and Community Based Waiver RECORD OF REQUESTED SERVICES

Person Data

(ONLY PRIOR-AUTHORIZED SERVICE (S) WILL BE REIMBURSED)

| DDS Service Phone #: | Person:<br>Address:          | Medicaid #: |
|----------------------|------------------------------|-------------|
| Coordinator:         | DDS Service<br>Coordinator : | Phone #:    |

As a certified Medicaid Provider for the Home and Community Based Waiver Services for people with Intellectual and Developmental Disabilities, you have been selected to provide the following services to the <a href="mailto:above\_named">above\_named</a> Person. Services are only prior authorized for up to one year, based upon the date of the plan of care.

| Agency Data | Agency<br>Address | Waiver Service(s)        | status   | Code         | Units |        | End<br>Date | Approved date | Frequency<br>Comments |
|-------------|-------------------|--------------------------|----------|--------------|-------|--------|-------------|---------------|-----------------------|
|             |                   | RW Parenting<br>Supports | Approved | 59444-<br>U4 | 4     | 8/7/20 | 9/7/20      | 08/04/2020    | Assessment            |
|             |                   | Professional (1:1)       |          | ٠.           |       |        |             |               |                       |

All above authorized services must have an approved Plan of Care prior to service delivery. I certify that the above listed service(s) have been requested by the Department on Disability Services (DDS).

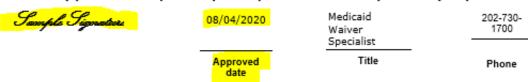

A formal Prior Authorization with a Prior Authorition Number online claiming, based on this services request, will be forwarded to the District of Columbia's Mercaid agency.)

### Sample SA Form – Approved Date

### Section 10: PA #

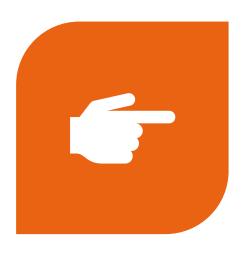

ENTER THE PA NUMBER FOR THE SERVICE

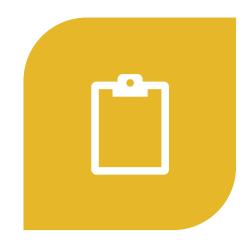

**NOTE:** PLEASE DOUBLE CHECK YOUR NUMBER TO ENSURE IT IS COMPLETE. THIS IS AN 11-DIGIT REFERENCE NUMBER

### Section 11: TCN #

ENTER YOUR TRANSACTION CONTROL NUMBER AKA TON NUMBER. **(YOU WILL ONLY HAVE THIS IF YOU SUBMITTED A CLAIM)** 

THE TCN IS A 17 NUMERIC CHARACTER REFERENCE FOUND ON EVERY CLAIM

IT CAN BE FOUND ALONG THE TOP OF THE CLAIM INQUIRY SCREEN ON THE MEDICAID PORTAL OR ON YOUR RA. IT WILL BE **LABELED "TCN"**TCNS ARE ASSIGNED TO ALL ORIGINAL AND ADJUSTMENT CLAIM SUBMISSIONS

#### Section 12: Comments

Enter any additional information that is relevant to your inquiry

Note: This field is NOT a replacement or alternative to entering the required information from the previous fields

Only intended to inform the reviewer of additional information that supplements or supports what was entered in Sections 1-11

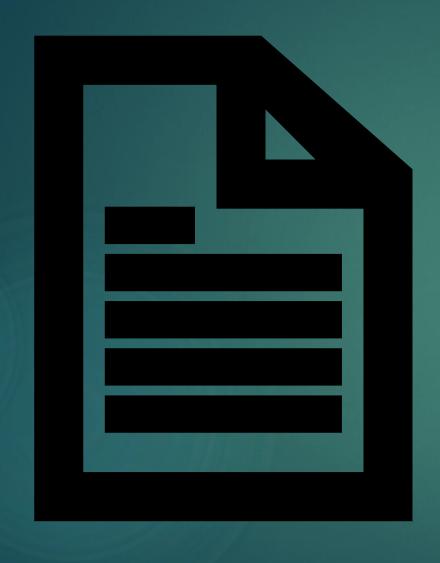

# Completing the BTAR Form

Sai Neti

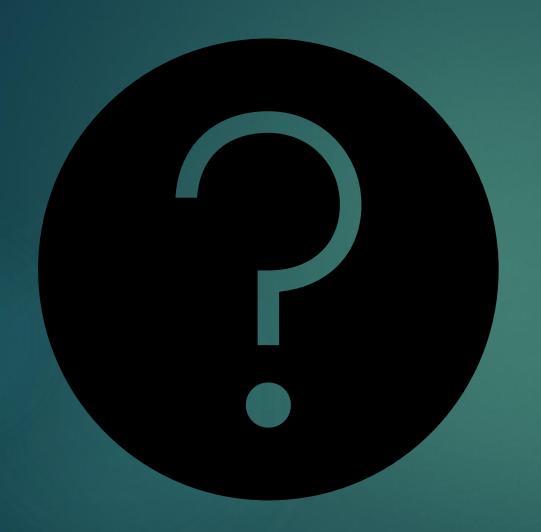

# Questions and Answers